## Se connecter au WIFI à l'École des Ponts (pour les extérieurs)

## 2 réseaux Wifi disponibles pour les extérieurs :

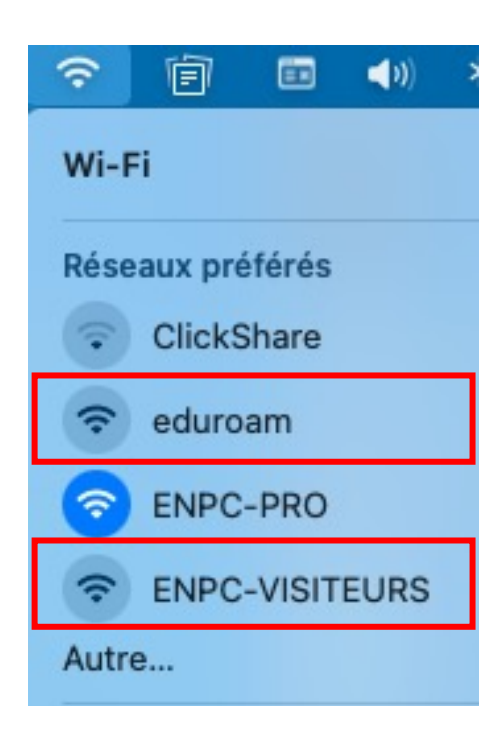

• **EDUROAM** – si vous avez déjà une académique d'un établissement de supérieur (par ex : prenom.nom@e

Guide pour configurer EDUROAM (au

• WIFI-VISITEURS – Si vous n'avez pa ou si vous n'avez pas accès à ENPC-

## SE CONNECTER A WIFI VISITEURS

**1.** Une fois sélectionné, une fenêtre vous demandant des identifiants s'affiche, cliquez sur **CRÉER UN COMPTE** :

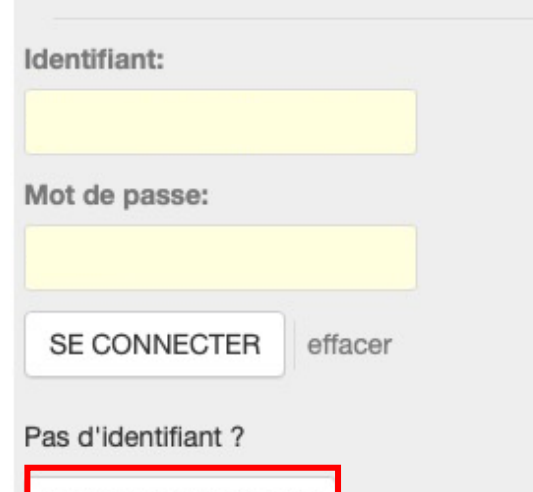

CREER UN COMPTE

**2.** Renseignez un nom et prénom et une adresse mail puis **ENREGISTRER.**

**Votre compte est valide une semaine. Vous recevez un mail avec les détails de connexion.**

Les identifiants s'affichent également en bas de la fenêtre

Votre login est: enpcdistance@gmail.com Votre mot de passe est:

**3.** Accepter les conditions et vous serez connecté au WIFI-VISITEURS.

7.2 Sanctions pénales

ecteur chargé de l'informatique et des télécommunications, est tenue par la loi de signaler re le droit d'engager des poursuites judiciaires pour sanctionner les violations particulière ses systèmes informatiques.

J'accepte

@ 2012-2019 École des Ponts ParisTech - Tous droits réservés